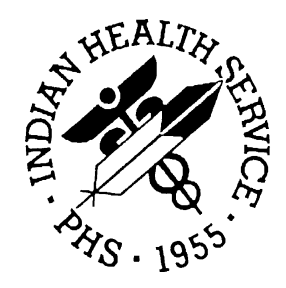

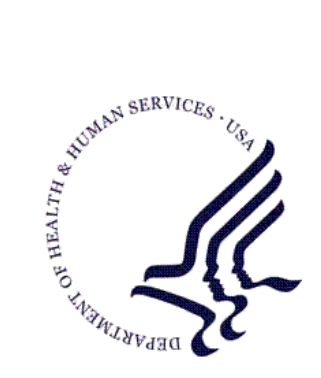

### RESOURCE AND PATIENT MANAGEMENT SYSTEM

# **Pharmacy Auto Refill System**

# (BEX)

## **Technical Manual**

Version 1.0 April 2004

Information Technology Support Center Division of Information Resources Albuquerque, New Mexico

## Preface

The purpose of this manual is to provide technical information about the Audiocare Telephone Refill System (BEX) package. Included are a system description, routine descriptions, option descriptions, and a variety of other information.

## **Table of Contents**

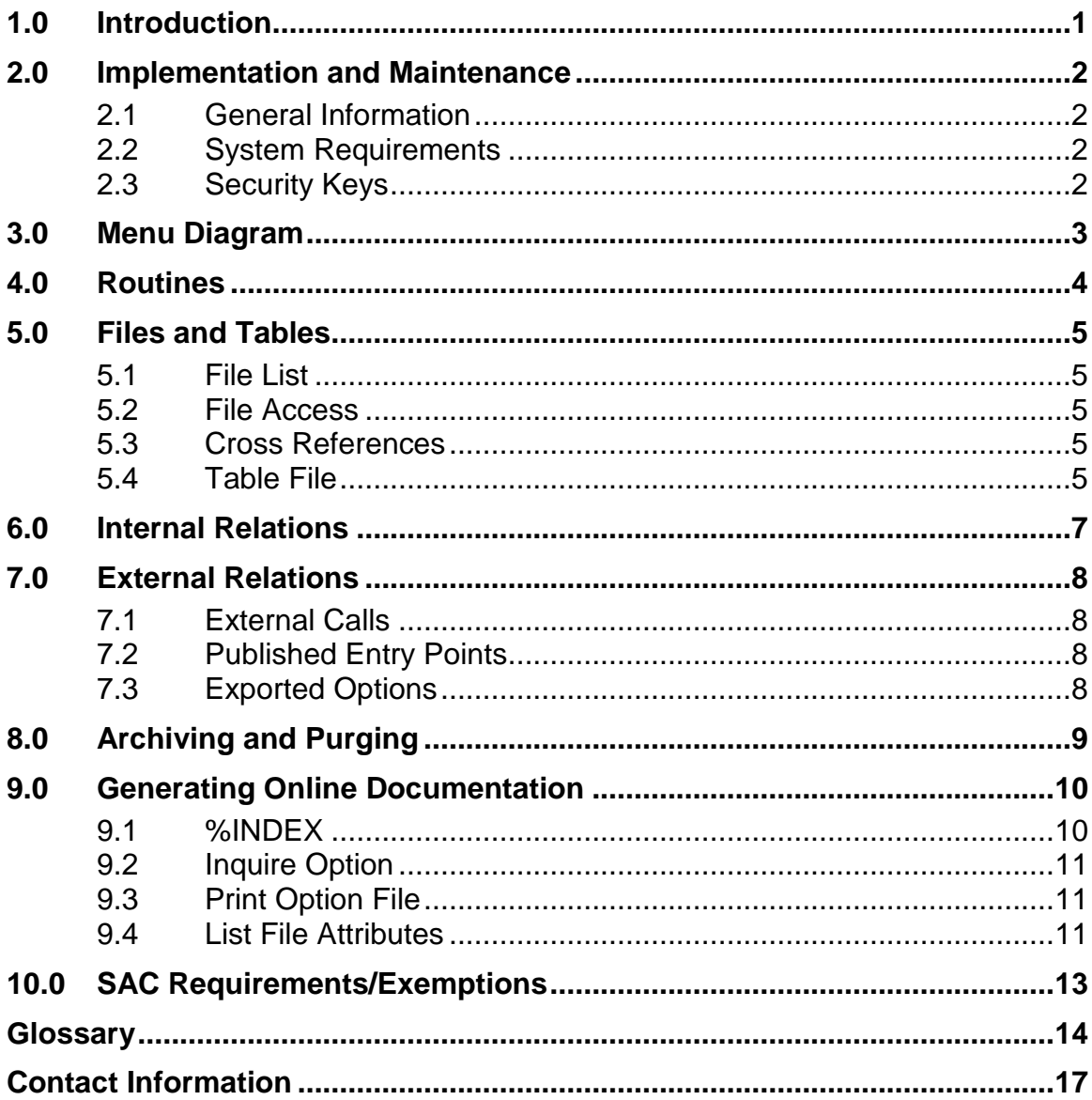

## <span id="page-3-0"></span>**1.0 Introduction**

The Audiocare Telephone Refill System allows Resource and Patient Management System (RPMS) to interact with the Audiocare automated telephone refill system. Pharmacy staff can then refill prescriptions based upon the telephone refill inquiries.

This manual provides Indian Health Service (IHS) site managers with a technical description of the Pharmacy Auto Refill system routines, files, menus, cross references, globals, and other necessary information required to effectively manage the system.

All routines, files, options, and keys are namespaced starting with the letters "BEX." The file number range for this package is 90350.1–90350.2.

## <span id="page-4-0"></span>**2.0 Implementation and Maintenance**

### <span id="page-4-1"></span>2.1 General Information

The BEX Audiocare Telephone Refill package resides in the BEX namespace. Options, security keys, routines, and globals are namespaced

### <span id="page-4-2"></span>2.2 System Requirements

- Kernel 8.0 or higher
- FileMan 22 or higher
- Outpatient Pharmacy Version 6.0 patch 4

Sites who want to use the AudioCare ® automated refill call-in system will need to contact the company to obtain a contract for the equipment.

### <span id="page-4-3"></span>2.3 Security Keys

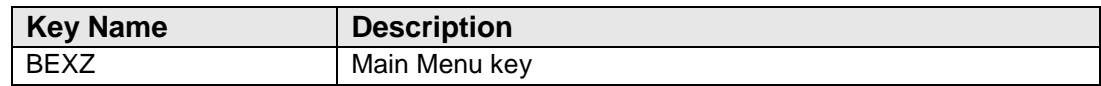

## <span id="page-5-0"></span>**3.0 Menu Diagram**

### **Telephone Refill Transaction Menu**

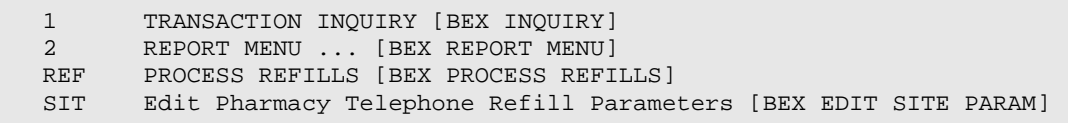

#### **Report Menu**

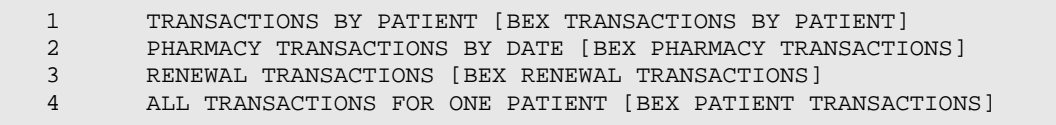

## <span id="page-6-0"></span>**4.0 Routines**

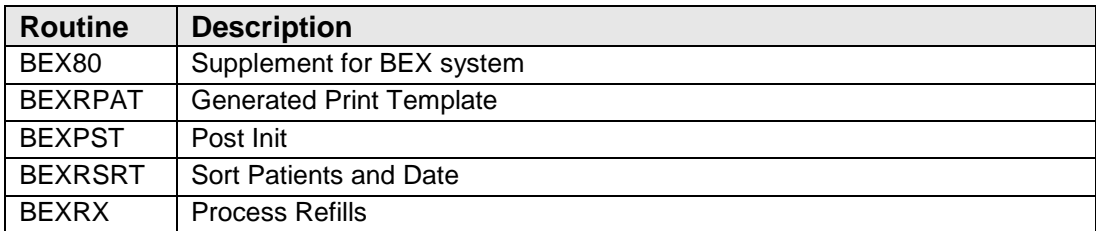

## <span id="page-7-0"></span>**5.0 Files and Tables**

### <span id="page-7-1"></span>5.1 File List

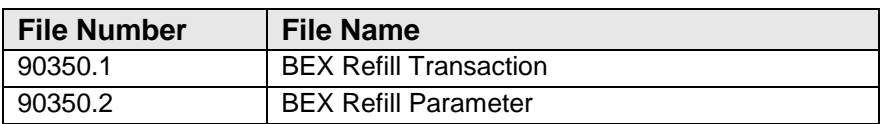

### <span id="page-7-2"></span>5.2 File Access

The following table indicates Read, Write, Laygo, Data Dictionary, and Delete access security for all BEX files.

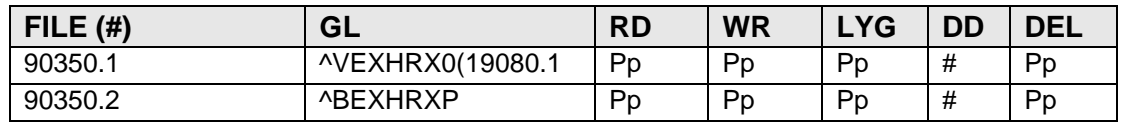

### <span id="page-7-3"></span>5.3 Cross References

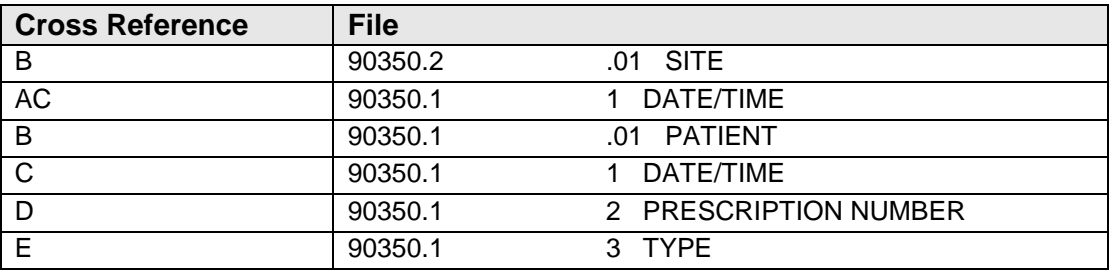

### <span id="page-7-4"></span>5.4 Table File

#### **File: 90350.1 BEX Refill Transaction**

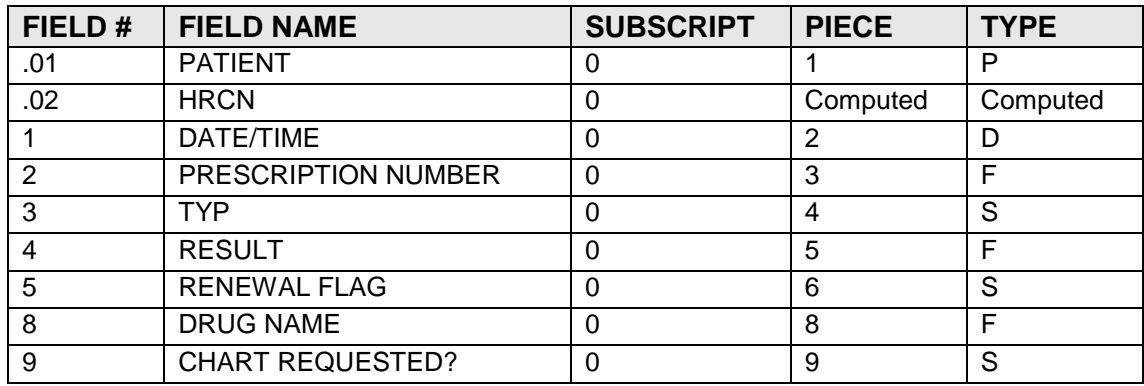

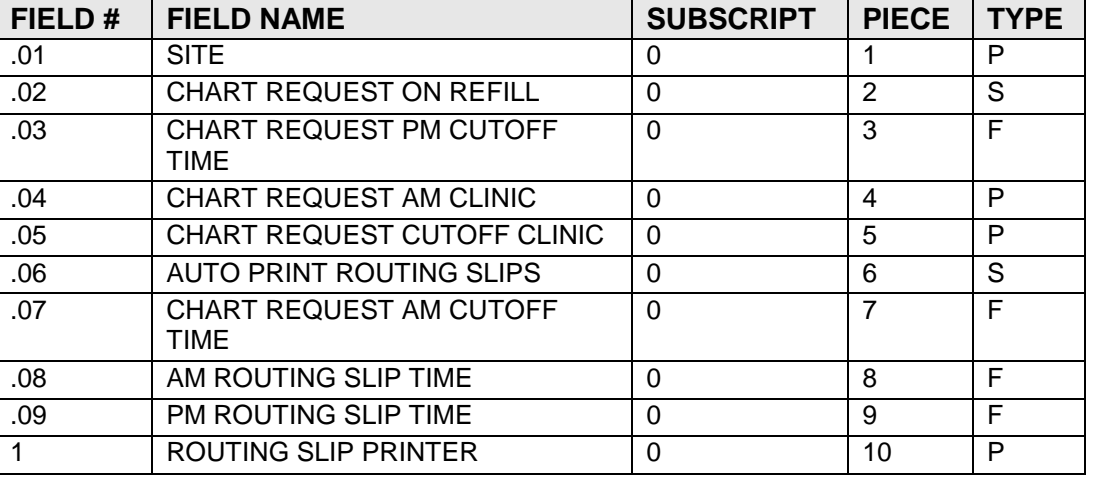

6

### **File: 90350.2 BEX Refill Parameter**

## <span id="page-9-0"></span>**6.0 Internal Relations**

Users should be given access to the appropriate options and keys, as needed. All of the options in this system stand alone.

## <span id="page-10-0"></span>**7.0 External Relations**

### <span id="page-10-1"></span>7.1 External Calls

**Routine Called Invoked By** HRN^AUPNPAT ^BEXRSRT ^BEXRPAT ^BEXRSRT

### <span id="page-10-2"></span>7.2 Published Entry Points

This package calls the following documented entry points:

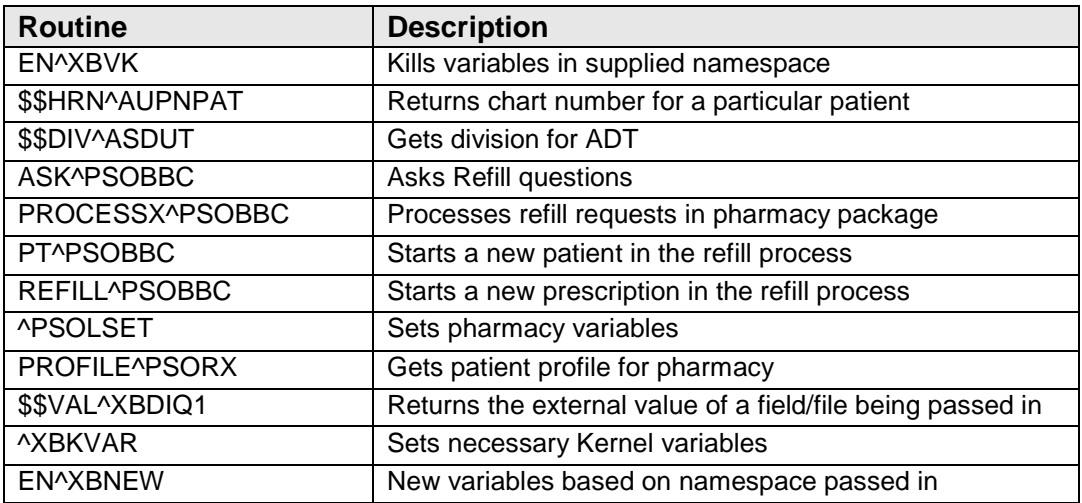

## <span id="page-10-3"></span>7.3 Exported Options

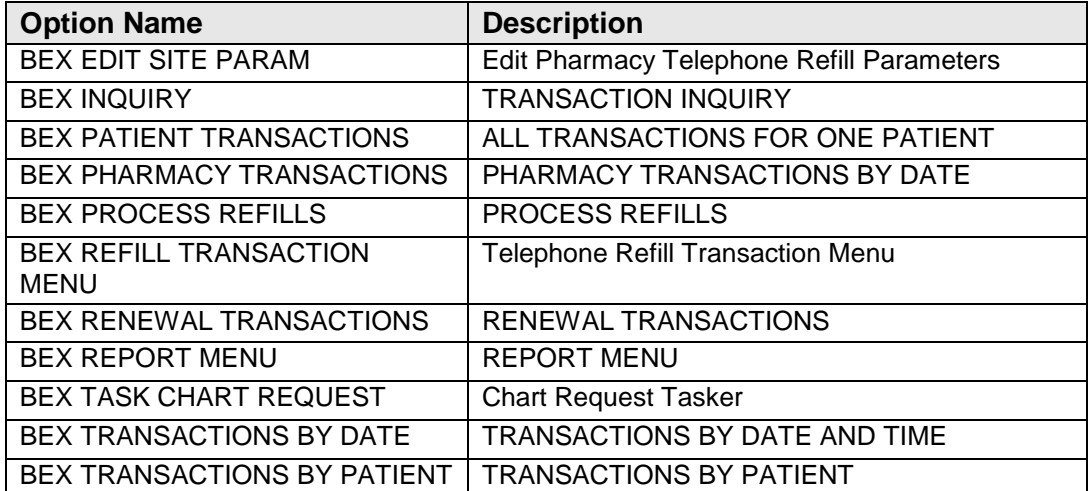

## <span id="page-11-0"></span>**8.0 Archiving and Purging**

There is no archiving and purging in this package.

## <span id="page-12-0"></span>**9.0 Generating Online Documentation**

This section describes a few methods to generate Pharmacy Auto Refill system technical documentation. Online Pharmacy Auto Refill system technical documentation, in addition to that which is located in the help prompts throughout the Pharmacy Auto Refill package, can be generated through the use of several Kernel options. These include, but are not limited to, the following:

- %INDEX
- Menu Management
- Inquire Option
- Print Option File
- VA FileMan
- Data Dictionary Utilities
- List File Attributes

Typing **?** at the "Select . . . Option" prompt will provide online technical information.

- A single question mark (?) lists all options that can be accessed from the current option.
- Two question marks (??) list all options accessible from the current one, showing the formal name and lock for each.
- Three question marks (???) display a brief description for each option in a menu.
- An option name preceded by a question mark (?OPTION) shows extended help, if available, for that option.

For a more exhaustive option listing and further information about other utilities that supply online technical information, consult the DHCP Kernel Reference manual.

### <span id="page-12-1"></span>9.1 %INDEX

This option analyzes the structure of a routine to determine in part if the routine adheres to RPMS programming standards. The %INDEX output can include the following components:

- Compiled list of errors and warnings
- Routine listing
- Local variables
- Global variables
- Naked globals

10

- Label references
- External references

Running %INDEX for a specified set of routines, allows users to discover any deviations from RPMS programming standards that exist in the selected routines and to see how routines interact with one another (i.e., which routines call or are called by other routines).

To run %INDEX for the Pharmacy Auto Refill package, type the **BEX** namespace at the Routine(s)? $>$  prompt.

### <span id="page-13-0"></span>9.2 Inquire Option

This menu management option provides the following information about a specified option:

- Option name
- Menu text
- Option description
- Type of option
- Lock (if any)

In addition, all items on the menu are listed for each menu option. To secure information about patient registration options, specify the BEX namespace.

### <span id="page-13-1"></span>9.3 Print Option File

This utility generates a listing of options from the Option file (#19). Users can choose to print all of the entries in this file or specify a single option or range of options. For a list of Pharmacy Auto Refill options, refer to the Exported Options section of this manual.

### <span id="page-13-2"></span>9.4 List File Attributes

This VA FileMan option allows users to generate documentation pertaining to files and file structure. Using the standard format of this option yields the following data dictionary information for a specified file:

- File name and description
- Identifiers
- Cross-references
- Files pointed to by the file specified
- Files that point to the file specified
- Input, print, and sort templates

In addition, the following applicable data is supplied for each field in the file:

- Field name, number, title, and description
- Global location
- Help prompt
- Cross-references
- Input transform
- Date last edited
- Notes

Using the Global Map format of this option generates an output that lists the following information:

- All cross-references for the file selected
- Global location of each field in the file
- Input, print, and sort templates

<span id="page-15-0"></span>There are no exemptions to the Standards and Conventions (SAC) standards for this version.

### <span id="page-16-0"></span>**Glossary**

#### **Archiving**

The storing of historical or little-used data off-line (often on tape).

#### **Banner**

A line of text with a user's name and domain.

#### **Callable Entry Points**

Places in a routine that can be called from an application program.

#### **Cross-reference**

An indexing method whereby files can include pre-sorted lists of entries as part of the stored database. Cross-references (x-refs) facilitate look-up and reporting.

#### **Entry Point**

Entry point within a routine that is referenced by a "DO" or "GOTO" command from a routine internal to a package.

#### **Event Type**

A message that is sent that signifies a particular event on the system. (ie an admit, discharge, etc.)

#### **File**

A set of related records or entries treated as a single unit.

#### **FileMan**

The database management system for RPMS.

### **Global**

In MUMPS, global refers to a variable stored on disk (global variable) or the array to which the global variable may belong (global array).

### **HL7**

Health Level Seven

### **INDEX (%INDEX)**

A Kernel utility used to verify routines and other MUMPS code associated with a package. Checking is done according to current ANSI MUMPS standards and RPMS programming standards.

This tool can be invoked through an option or from direct mode (>D  $^{\wedge}\%$  INDEX).

The number used to identify an entry within a file. Every record has a unique internal entry number.

### **ITSC**

Information Technology Support Center. The IHS personnel responsible for information systems management and security.

#### **Kernel**

The set of MUMPS software utilities that function as an intermediary between the host operating system and application packages, such as Laboratory and Pharmacy. The Kernel provides a standard and consistent user and programmer interface between application packages and the underlying MUMPS implementation. These utilities provide the foundation for RPMS.

#### **Menu**

A list of choices for computing activity. A menu is a type of option designed to identify a series of items (other options) for presentation to the user for selection. When displayed, menu-type options are preceded by the word "Select" and followed by the word "option" as in Select Menu Management option: (the menu's select prompt).

#### **Namespace**

A unique set of 2 to 4 alpha characters that are assigned by the database administrator to a software application.

### **Option**

An entry in the Option file. As an item on a menu, an option provides an opportunity for users to select it, thereby invoking the associated computing activity. Options may also be scheduled to run in the background, noninteractively, by TaskMan.

### **Routine**

A program or sequence of instructions called by a program that may have some general or frequent use. MUMPS routines are groups of program lines that are saved, loaded, and called as a single unit via a specific name.

### **Segment**

An element in an HL7 message that identifies and contains particular pieces of data.

### **UCI**

User Class Identification: a computing area.

### **Up-Hat (^)**

A circumflex, also know as a "hat" or "caret," that is used as a piece delimiter in a global. The up-hat is denoted as " $\wedge$ " and is typed by pressing Shift+6 on the keyboard.

#### **Utility**

A callable routine line tag or function. A universal routine usable by anyone.

#### **Variable**

A character or group of characters that refers to a value. MUMPS recognizes 3 types of variables: local variables, global variables, and special variables. Local variables exist in a partition of the main memory and disappear at signoff. A global variable is stored on disk, potentially available to any user. Global variables usually exist as parts of global arrays.

## <span id="page-19-0"></span>**Contact Information**

If you have any questions or comments regarding this distribution, please contact the ITSC Help Desk by:

**Phone**: (505) 248-4371 or (888) 830-7280

**Fax**: (505) 248-4363

Web: <http://www.rpms.ihs.gov/TechSupp.asp>

**E-mail**: [ITSCHelp@mail.ihs.gov](mailto:ITSCHelp@mail.ihs.gov)